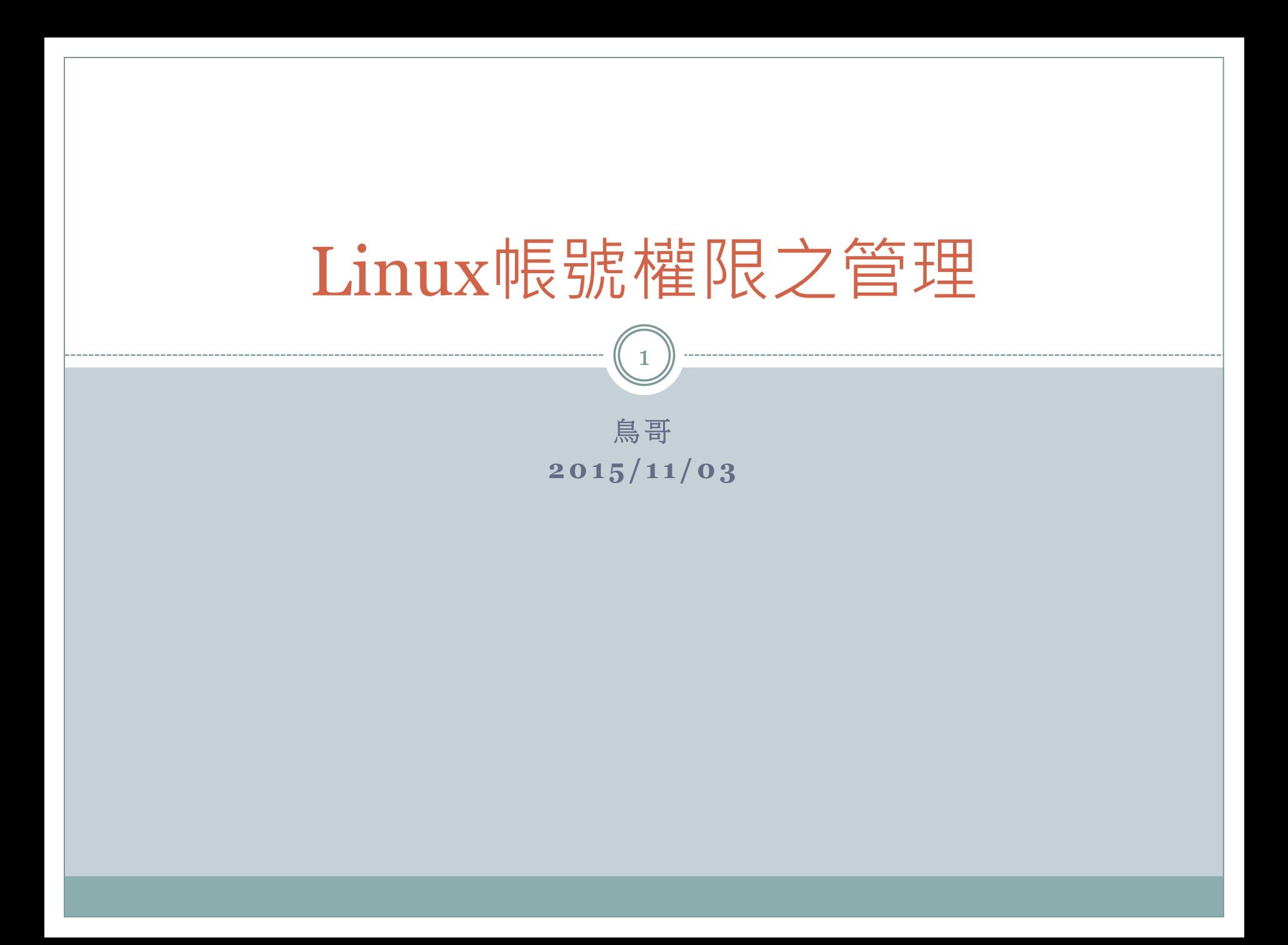

## 開始之前-如何取得一個雲端系統?

- 點選桌面上的 gocloud64 軟體
- 輸入帳號密碼為:
	- mynckuxx / nckuuser
- 選擇正確的 HDD 來開機
- 就會出現 Linux 系統桌面了

## 開始之前-如何登入 Linux 呢?

3

#### 圖形界面:

○ 點選出現的帳號, 輸入鳥哥告訴你的這個密碼 然後你就依序處理你的登入流程即可

文字界面:

#### 可以按下 [Alt]+[Ctrl]+[F2]~[F6]

o 出現 login: 時,輸入剛剛提到的帳號

- o 出現 password: 時,輸入剛剛提到的密碼
- **o** 出現 [username@hostname ~]\$ 就是登入了!

# 開始之前-常用的終端機熱鍵有哪些?

- 請愛用 [tab] 按鈕
	- 指令補齊
	- 檔名補齊
	- 選項補齊
- 請愛用 history 查詢
- 請愛用 上/下/左/右 按鍵來修改你的指令內容
- •請愛用 command --help 來查詢可用選項與功能

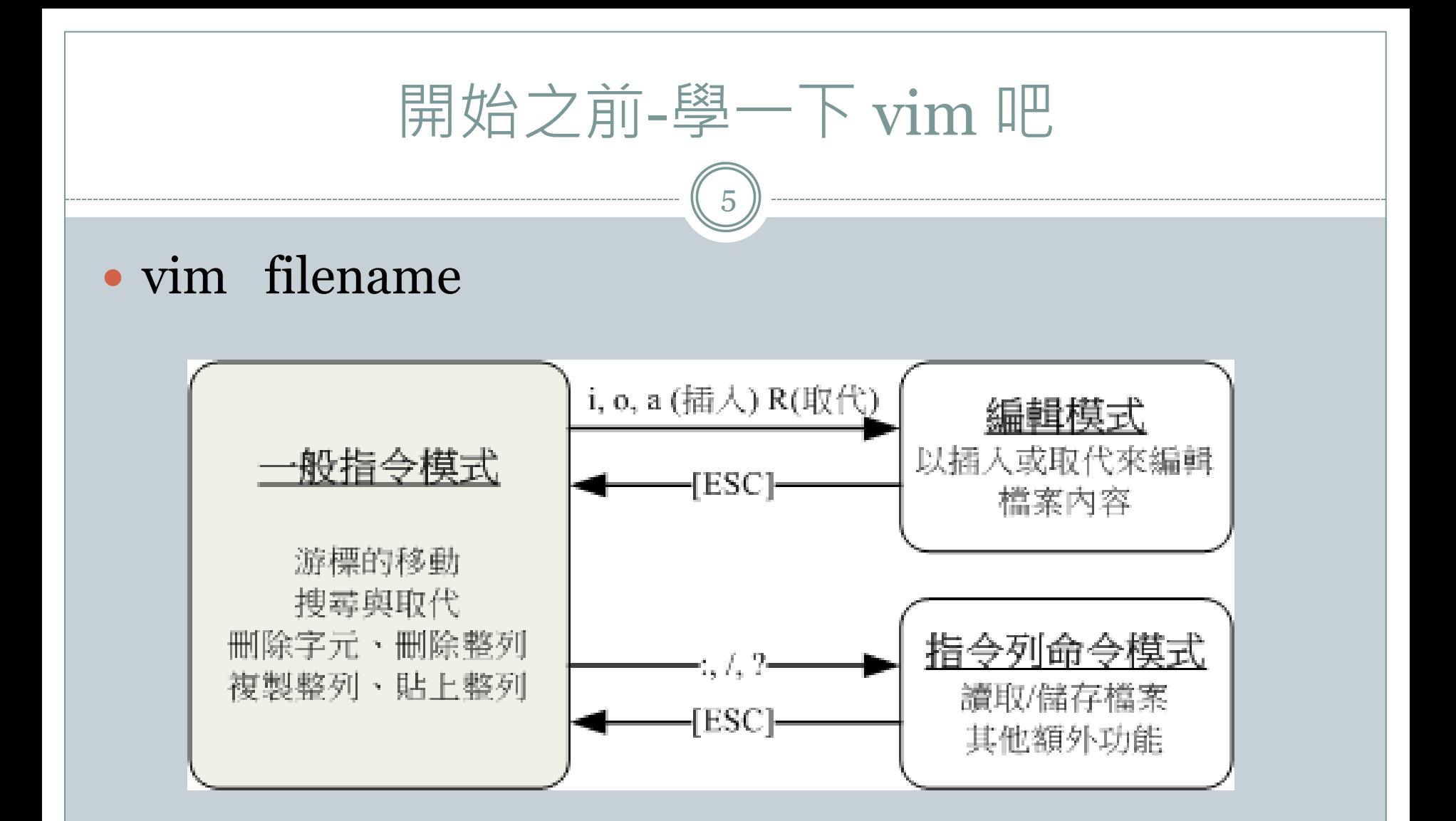

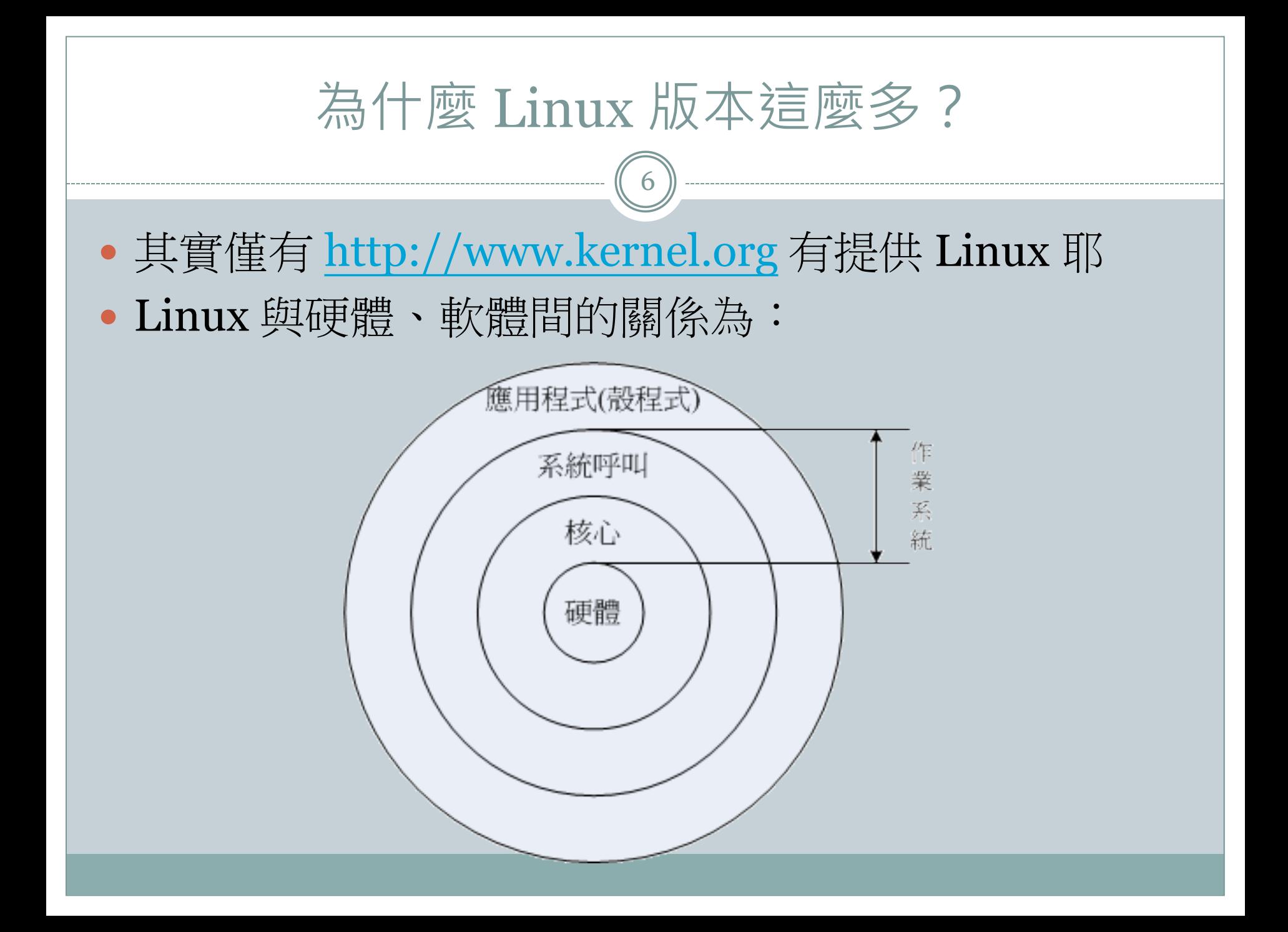

### 那什麼是Red Hat/Fedora/SuSE/Debian/CentOS?

- Linux kernel + Software + Tools + Installation Distributions
- 硬要分類的話:
- 伺服器請用 CentOS/Debian 等

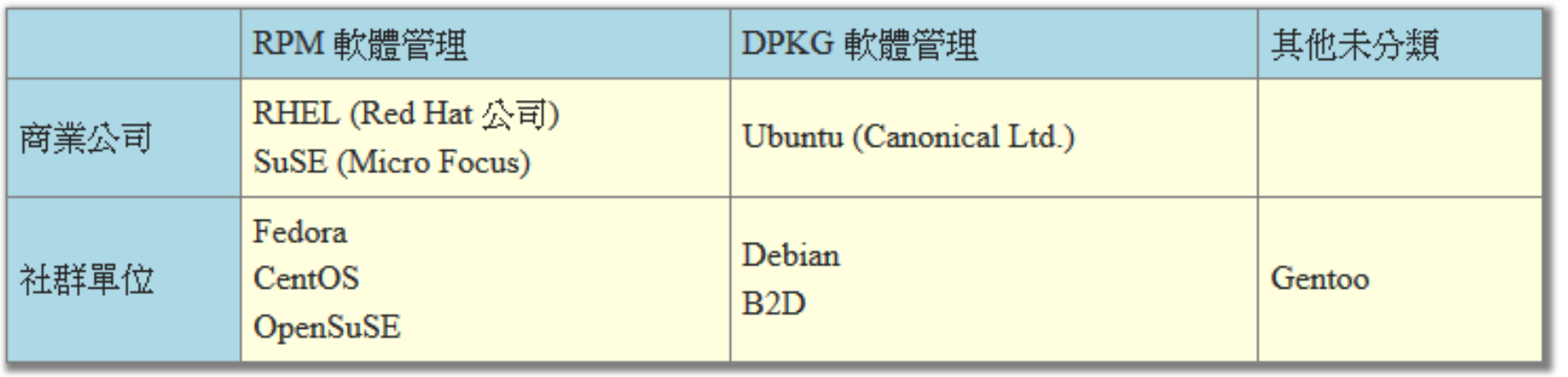

## 為什麼架站需要學系統?

- 以 apache 這個 WWW 為例:
	- 你總是得要有足夠的磁碟空間, 但, 如何規劃分割槽?
	- 你總是得要提供某些人管理,但如何設計帳號?
	- 你總是得要啟動這個服務,但如何安裝?如何啟動?
		- 新的 systemd 與舊的 systemV 差很多很多….
	- 你總是得要學會防火牆的管理
	- 你總是得要學會核心提供的某些防火牆功能
	- 系統總有出錯的時候,出錯時,你總得要分析錯誤發生的原因 然後去克服它!
	- 所以!學Linux系統總是沒錯的!

## 為什麼需要學會管理權限?

9

- 回到最原始的話題,架站的目的是要幹麻?
	- 分享你的檔案系統
	- 分享你的網頁資料/照片/成果
	- 儲存你的重要資料
	- 提供用戶上傳/下載你需要的資料
	- 所以,無論如何,就是需要『資料!』

#### 因此:

 資料放在哪裡?誰能夠讀寫?誰只能讀?誰不能有權限? 如何讓一群人可以讀寫?如何讓一個人可以讀寫? 權限有哪些?目錄/檔案的權限是否相同? ○ 就得要了解了解!

#### 能不能說說權限/架站間的流程關係? 10 來看看目前 CentOS 這個東西用了什麼步驟讓妳可以 存取資料呢?伺服器內部機制 伺服器設定値 防火牆 iptables, tcp\_wrappers http, ftp, samba... 登 錄 檔 權限的細部設定 Internet SELinux Internet 檔案系統的權限  $r, w, x$

## Linux 的權限有哪些?

- 請打開一個終端機,輸入Ⅱ這個指令來瞧一瞧
- 請注意『身份』有哪些?
- 請注意每種身份的權限有哪些?
- 請注意基本的檔案格式有哪兩個?

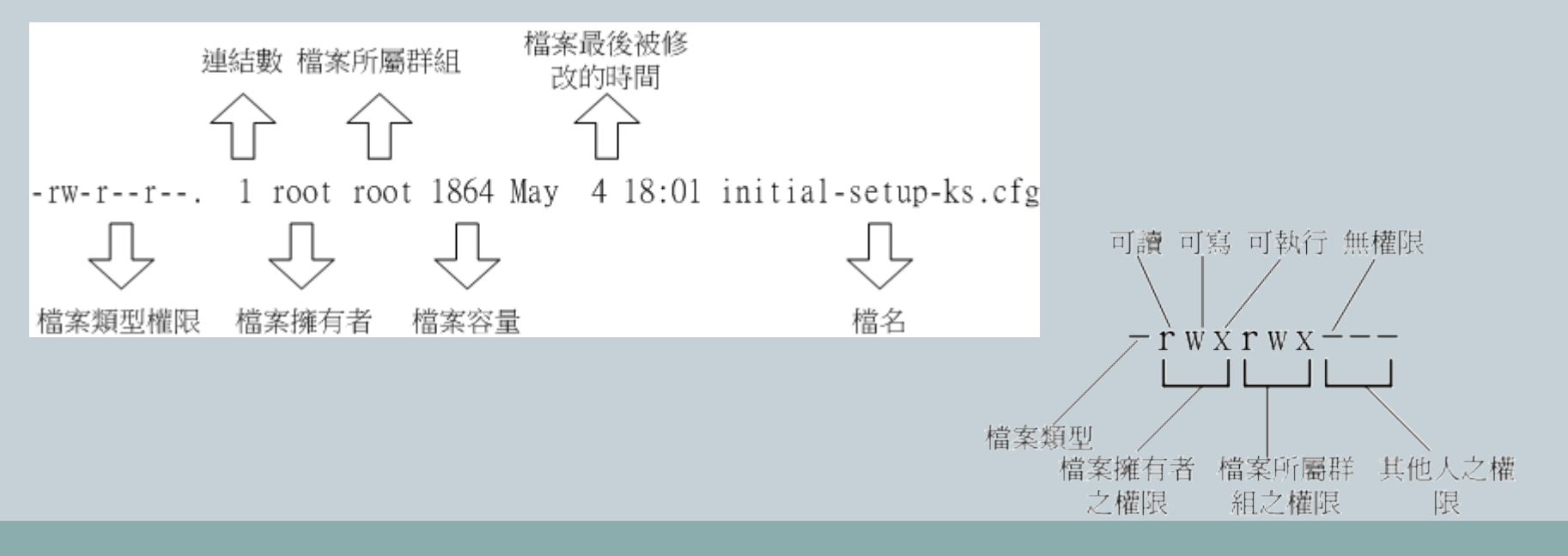

## 權限在不同檔案類型上,有何差異?

 $\begin{pmatrix} 12 \end{pmatrix}$ 

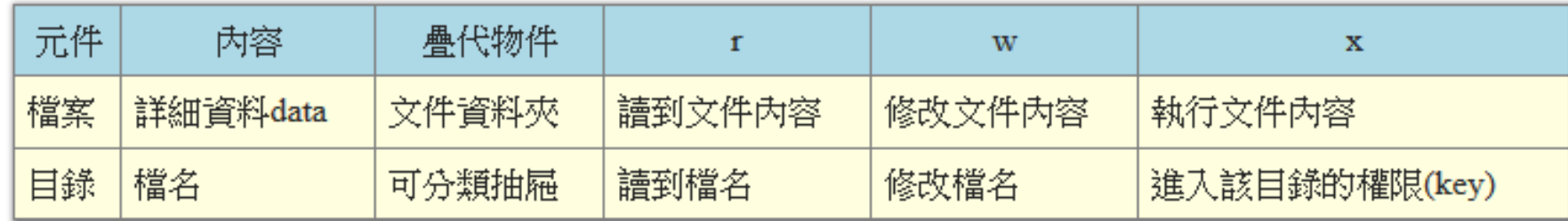

# 來看看真的了解了嗎?

- 有個檔案 /dir1/file1
- 有個目錄 /dir2
- 回答問題:
	- 要讀到 file1 需要有什麼權限?
	- 要可寫入 file1 需要有何權限?
	- 需要執行 file1 呢?
	- 要將 file1 複製到 /dir2 又需要什麼權限?
	- 要刪除 file1 又需要什麼權限?

來認真玩一玩

14

開始之前:如何切換身份?

su -

sudo su -

#### 使用 root 身份,建立如下資料

 $\circ$  cd  $\sim$ dic

 $\circ$  cp /etc/hosts.

chmod 000 hosts

使用 dic 帳號觀察

 能不能讀/寫/執行/刪除該檔案? ○ 與前幾個表格對照思考一下!

## 那群組又有什麼功能?

 $(15)$ 

- 系統的權限其實主要都是針對『使用者』喔!
- 但如果是為了方便起見,規定『某一群使用者』能夠 使用的權限,不是比較單純嗎?
	- 舉例來說,規定電腦社的社員都可以進出計中
	- 則:只要看使用者有沒有加入電腦社即可判斷!
	- 所以,最終能夠進入計中的,當然就是加入電腦社的『使用者』
- 依據不同的班級/社團,規範不同的權限,再將使用 者加入到它應該去的班級/社團,這樣就搞定了!

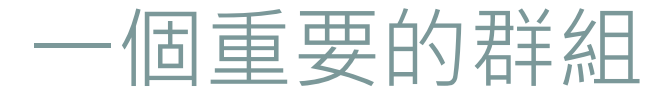

- 目前 CentOS 7 當中,一個用戶能不能使用 sudo 這個 指令,與他有沒有加入 wheel 群組有關喔!
- •那如何建立一個使用者後,讓他加入 wheel 群組呢? 建立使用者: useradd 帳號
	- **○** 增加群組: usermod -a -G 群組 帳號

## 專題常用帳號/群組類型

 $\binom{17}{2}$ 

- 建立三個用戶,讓三個用戶加入到某個次要群組去就 對了啊!
	- 建立群組: groupadd
	- 建立用戶: useradd / passwd

### 專題組員彼此間的資料共享呢?

- 上述三個用戶要共享 /srv/project 要怎麼辦?
	- 建立目錄
	- 修改權限
	- 測試一下
		- \* 很重要!第一個使用者建立的資料,第二個使用者能不能讀/寫呢? × 要如何處理?這就是共享目錄的重要性!
- •這個問題經常發生於 SAMBA 的資料分享中!!!

## 如何保障檔案系統不會被充爆?

19

#### • 所以分割就很重要啊!

- 要注意,一般用戶可以讀寫的區段,最好都獨立分割
- 重點是 /usr, / 這兩個不要被搞到 100% 的使用率…
- /tmp, /var, /home 當然最好就是要獨立分割啊!

### 所以 quota 就很重要啊!

- 放行檔案系統支援 /etc/fstab 加入 usrquota,grpquota
- 將 /home 卸載再掛載
- 開始設計:
	- $\times$  xfs\_quota -x -c "limit -u bsoft=250M bhard=300M user1" /home
- $\circ$  檢查看看: xfs quota -x -c "report -ubh" /home

## 大量建立帳號要如何處理?

- 透過腳本處理
- for … do … done
	- useradd
	- passwd --stdin
	- xfs\_quota -x -c "limi….

# 針對單一用戶來設計權限的可行性?

 例如 /srv/project 中,某一個用戶需要登入查閱而已, 其他權限不可放行。那你又該如何處理?

 $(21)^9$ 

- 只能透過 acl 來處理!
- setfacl -m u:帳號:權限 目標檔案
- getfacl 目標檔案

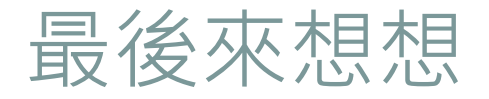

 $\overline{22}$ 

- 你有一整個班級的學生,每個學生要有自己的帳號, 這個帳號可以在家目錄裡面建立各自的網頁!
- 為了系統安全,每個學生只能有 100MB 的空間
- 若要讓學生的資料可以被瀏覽到,那麼學生家目錄的 權限該如何設計?
- 全部的資料寫成腳本的可行性呢?

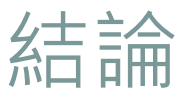

 $\left( 23\right)$ 

- •對於架站來說,帳號管理/權限管理是相當重要的!
- 其實,權限也是離不開檔案系統的!
- 要活用Linux預設的實體帳號可以使用的很多功能!
	- o 包括 apache 的每個用戶均可取得個人首頁的功能!
	- 包括 FTP 讓每個用戶可以獨立上傳/下載資料~
	- $\circ$  包括讓 FTP 與 WWW 結合 $\sim$
	- 包括讓 SAMBA 與 WWW 結合
	- 包括讓專題共享所需目錄等等
- 有空來幫鳥哥 debug 吧!
	- [http://linux.vbird.org/linux\\_basic](http://linux.vbird.org/linux_basic)